## Mer om grafritning

## 1 Inledning

Denna studioövning handlar om grafritning där vi skall göra lite snyggare/bättre grafer av matematiska funktioner än tidigare. Vi skall även reproducera en graf från Atkins och Jones, där vill vi göra en bild som kommer så nära den i boken som möjligt.

## 2 Grafkonstruktion

För att konstruera en bra (användbar) graf som beskriver både kvalitativa och kvantitativa egenskaper så måste man i möjligaste mån först bestämma maxima, minima och både sneda och lodräta asymptoter och kanske till och med inflexionspunkter. I Adams beskrivs detta på ett utförligt sätt i kapitel 4.6.

Som exempel skall vi rita grafen till funktionen  $y = \frac{x^2 + 2x + 4}{2x}$  $\frac{2x+4}{2x}$ , se exempel 4.6.6 i Adams (sid 249). I det här exemplet så är  $y = \frac{x}{2} + 1$  en sned asymptot och  $x = 0$  (y-axeln) utgör en lodrät asymptot. Vidare är punkterna  $(-2, -1)$  och  $(2, 3)$  är lokala maximum respektive minimum. Planen är nu att rita en graf i MATLAB som innehåller

- funktionskurvan i lämplig färg och lagom "tjock"
- lämplig skala (här får man ofta prova sig fram en del)
- asymptoterna markerade som röda streckade linjer och angivna med ekvationer
- $\bullet$  extrempunkterna markerade och angivna med värden

De kommandon som behövs för att klara av detta, axis, axis equal, figure, grid on/off, hold on/off, legend, linspace, pause, subplot, text, title, xlabel, ylabel, har vi i stort sett redan träffat på. Dessutom behöver egenskapsparametrar bestämmas för t.ex. plot som val av linje-typ, färg och tjocklek ('linewidth').

Nedan följer ett förslag på hur det skulle kunna göras för vårt exempel.

```
%% Graf och axlar
f=Q(x)(x.^2+2*x+4)./(2*x);
xa=-8; xb=8; s=0.01; ya=-6; yb=6;
% Med s>0 undviker vi singulariteten i x=0.
xv=linspace(xa,-s); xh=linspace(s,xb);
plot(xv,f(xv),'blue',xh,f(xh),'blue','linewidth',2)
axis equal, axis([xa xb ya yb]), grid on
xlabel('x'), ylabel('y'), title('y = (x^2 +2x +4) / 2x')
hold on
```

```
%% Asymptoter
x=[xa \ xb]; y=x/2+1;plot(x,y,'--red',[0\ 0], [ya yb], '--red')
text(2.3,1.7,'y = x/2 + 1'), text(-1.7,3,'x = 0')
```
%% Max och min plot(-2,-1,'oblack',2,3,'oblack') text(-1.8,-0.7,'(-2,-1)'), text(1.8,3.6,'(2, 3)') hold off

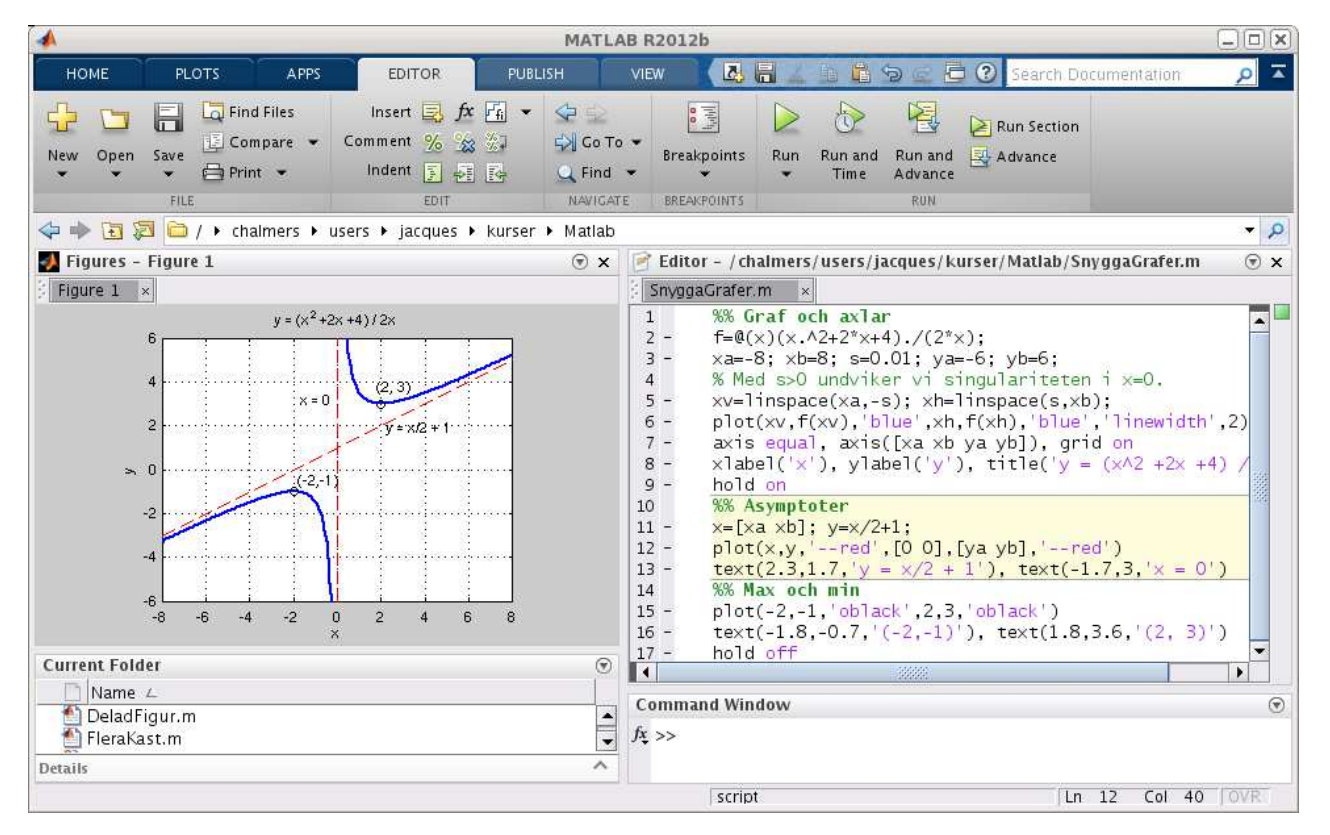

Uppgift 1. Skriv en skriptfil av liknande slag som i exemplet ovan och återskapa figurerna 4.40-4.42 i Adams (sid 250-251). Figur 4.42:  $f(x) = (x^2 - 1)^{2/3}$  beräknas  $((x^2 - 1)^2)^{1/3}$  för att undvika komplexa tal.

Uppgift 2. Konstruera figur 4.44 (sid 252) med hjälp av kommandot subplot i MATLAB. Lös uppgift  $4.6.3$  i Adams genom att titta på din egen figur – har du rätt skalning?

## 3 Illustration av Plancks strålningslag

I förra studioövningen såg vi hur Wiens lag kunde härledas ur Plancks strålningslag

$$
u(\lambda, T) = \frac{8\pi hc}{\lambda^5} \frac{1}{e^{hc/k\lambda T} - 1}
$$

där  $\lambda$  [m] är våglängden, T [K] är temperaturen,  $h = 6.6256 \times 10^{-34}$  [J s] är Plancks konstant,  $c = 2.9979 \times 10^8 \text{ [m s}^{-1]}$  är ljushastigheten i tomrum och  $k = 1.3805 \times 10^{-23} \text{ [J K}^{-1]}$  är Boltzmanns konstant.

Nu skall vi reproducera figur 1.12 från Atkins och Jones sid 8, som visar grafen av  $u(\lambda, T)$  över intervallet  $0 < \lambda < 10 \mu m$  för några olika värden på T. Vår bild skall ha samma skalor och temperaturval som i boken och så här blev resultatet.

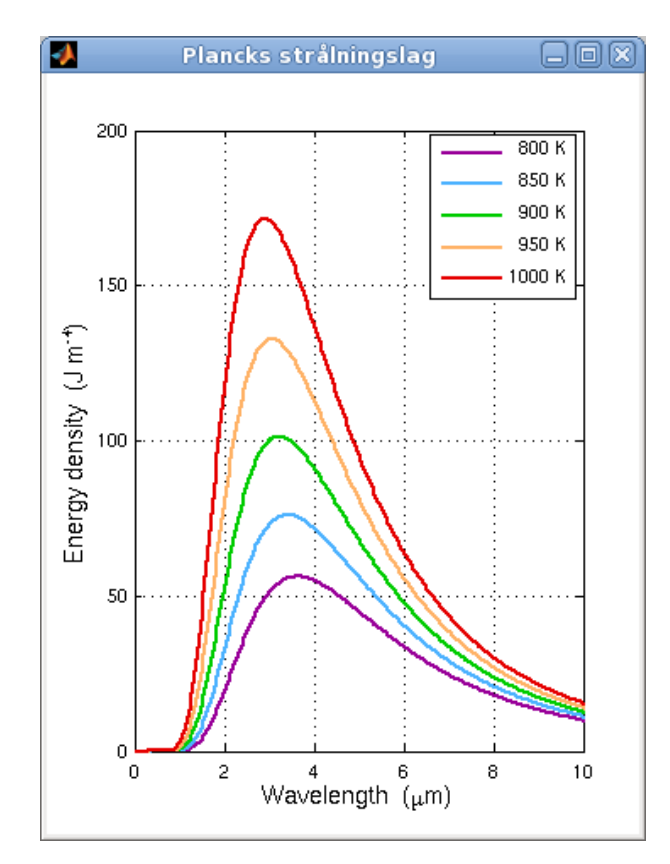

Här följer det script som ger figuren ovan.

```
figure('Name','Plancks strålningslag','Menu','none','NumberTitle','off',...
       'Position',[200 100 350 450])
set(gcf,'Color',[1.0 1.0 1.0])
h=6.6256e-34; c=2.9979e8; k=1.3805e-23;
u=@(lambda,T)(8*pi*h*c)./(lambda.^5.*(exp((h*c)./(k*lambda*T))-1));
lambda=linspace(0.01e-6,10e-6,300);
plot(lambda*1e6,u(lambda, 800),'Color',[0.6 0.0 0.6],'LineWidth',2), hold on
plot(lambda*1e6,u(lambda, 850),'Color',[0.3 0.7 1.0],'LineWidth',2)
plot(lambda*1e6,u(lambda, 900),'Color',[0.0 0.8 0.0],'LineWidth',2)
plot(lambda*1e6,u(lambda, 950),'Color',[1.0 0.7 0.4],'LineWidth',2)
plot(lambda*1e6,u(lambda,1000),'Color',[0.9 0.0 0.0],'LineWidth',2), hold off
axis([0 10 0 200]), grid on
set(gca,'XTick',0:2:10,'YTick',0:50:200)
xlabel('Wavelength (\mum)','FontSize',11)
ylabel('Energy density (J m^{-4})','FontSize',11)
legend(' 800 K',' 850 K',' 900 K',' 950 K','1000 K')
```
Uppgift 3(a). Vad har

```
figure('Name','Plancks strålningslag','Menu','none','NumberTitle','off',...
       'Position',[200 100 350 450])
```
för effekt? Leta upp hjälptexten för figure och ta reda det.

(b). Vad har set(gcf,'Color', $[1.0 1.0 1.0]$ ) för effekt?

(c). Varför måste värdena på h, c och k ges innan definitionen av  $u(\lambda, T)$  görs?

(d). Skulle vi i koden för definitionen av  $u(\lambda, T)$  lika väl kunna använda 1 (bokstaven lilla L) som variabelnamn i stället för lambda?

(e). Varför multiplicerar vi lambda med  $10^6$  när vi använder plot?

(f). Vad har koden set(gca,'XTick',0:2:10,'YTick',0:50:200) för effekt på bilden?